Sistemas Dell PowerEdge SUSE Linux Enterprise Server 10

Instrucciones e información importante sobre la instalación

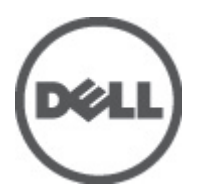

# <span id="page-1-0"></span>Notas, precauciones y avisos

W

NOTA: Una NOTA proporciona información importante que le ayuda a utilizar mejor su equipo.

PRECAUCIÓN: un mensaje de PRECAUCIÓN indica la posibilidad de daños en el hardware o la pérdida de datos si no se siguen las instrucciones.

AVISO: Un mensaje de AVISO indica el riesgo de daños materiales, lesiones corporales o la muerte. ∧

#### La información contenida en esta publicación puede modificarse sin aviso. **©** 2012 Dell Inc. Todos los derechos reservados.

Queda estrictamente prohibida la reproducción de estos materiales en cualquier forma sin la autorización por escrito de Dell Inc.

Marcas comerciales utilizadas en este texto: Dell™, el logotipo de Dell, Dell Precision™, OptiPlex™, Latitude™, PowerEdge™, PowerVault™, PowerConnect™, OpenManage™, EqualLogic™, Compellent™, KACE™, FlexAddress™, Force10™ y Vostro™ son marcas comerciales de Dell Inc. Intel®, Pentium®, Xeon, Core® y Celeron® son marcas comerciales registradas de Intel Corporation en los EE. UU. y otros países. AMD® es una marca comercial registrada y AMD Opteron®, AMD Phenom™ y AMD Sempron™ son marcas comerciales de Advanced Micro Devices, Inc. Microsoft™, Windows®, Windows Server®, Internet Explorer®, MS-DOS®, Windows Vista® y Active Directory® son marcas comerciales o son marcas comerciales registradas de Microsoft Corporation en los Estados Unidos y otros países. Red Hat® y Red Hat Enterprise Linux® son marcas comerciales registradas de Red Hat, Inc. en los Estados Unidos y otros países. Novell® y SUSE® son marcas comerciales registradas de Novell Inc. en los Estados Unidos y otros países. Oracle® es una marca comercial registrada de Oracle Corporation o sus afiliados. Citrix®, Xen®, XenServer® y XenMotion® son marcas comerciales registradas o marcas comerciales de Citrix Systems, Inc. en los Estados Unidos y otros países. VMware®, Virtual SMP®, vMotion®, vCenter® y vSphere® son marcas comerciales registradas o marcas comerciales de VMware, Inc. en los Estados Unidos y otros países. IBM® es una marca comercial registrada de International Business Machines Corporation.

Este documento puede incluir otras marcas y nombres comerciales para referirse a las entidades propietarias o a sus productos. Dell Inc. renuncia a cualquier interés sobre la propiedad de marcas y nombres comerciales que no sean los suyos.

2012 - 03

Rev. A07

# Tabla de contenido

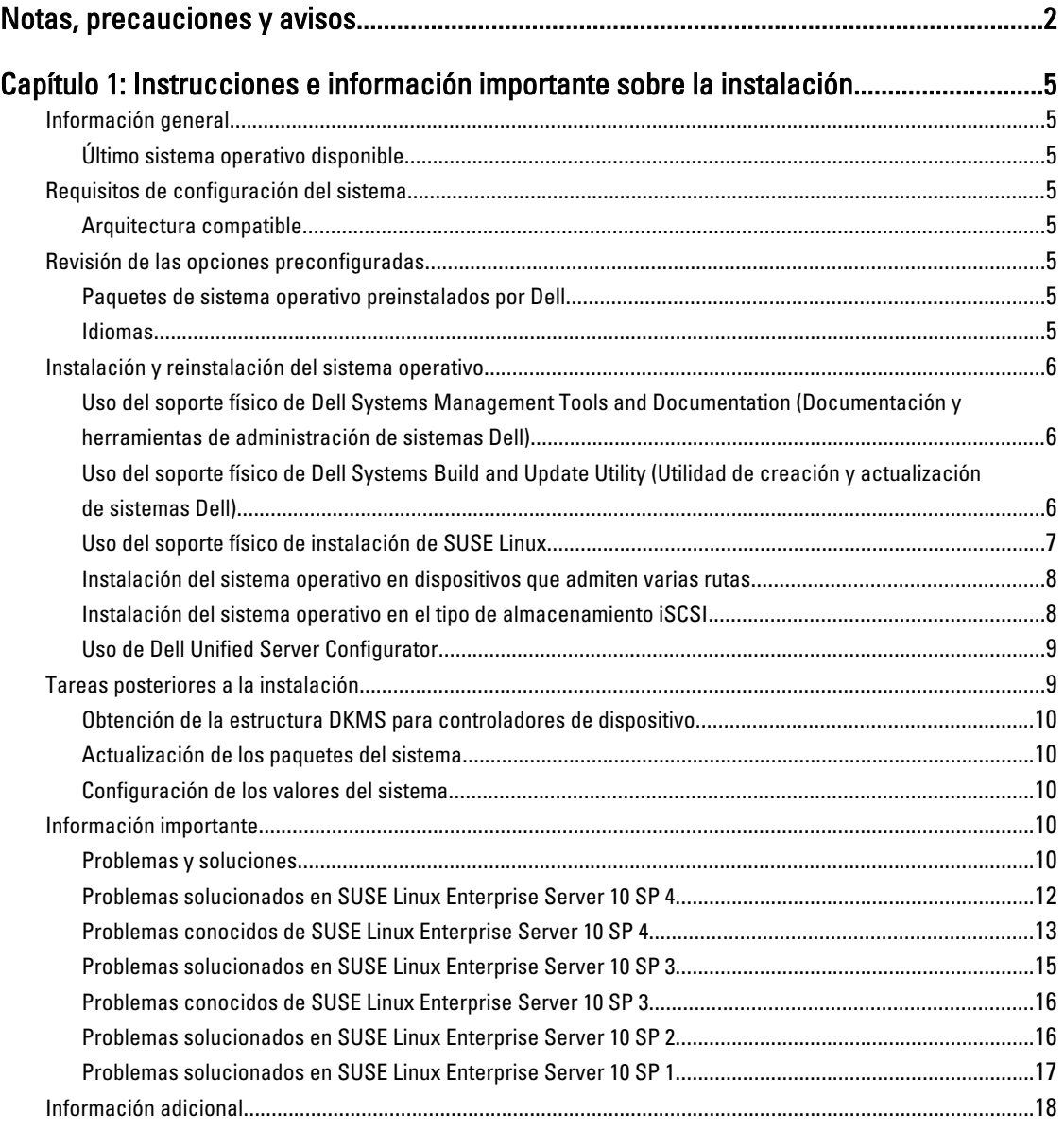

# <span id="page-4-0"></span>Instrucciones e información importante sobre la instalación

## Información general

En este documento se proporciona la información siguiente:

- Instrucciones para instalar y volver a instalar el sistema operativo en sistemas Dell
- Fuentes de información adicional

## Último sistema operativo disponible

SUSE Linux Enterprise Server 10 SP 4 es la versión del sistema operativo que se comercializa actualmente.

## Requisitos de configuración del sistema

## Arquitectura compatible

Dell admite la versión x86 64 de SUSE Linux Enterprise Server 10 en todos los sistemas Dell PowerEdge de 9 G, 10 G, 11 G y 12 G. Para comprobar si su sistema PowerEdge admite SUSE Linux Enterprise Server 10, consulte la matriz de compatibilidad en dell.com/ossupport.

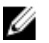

NOTA: Si necesita la versión x86 del sistema operativo, es recomendable que lo ejecute como una máquina virtual en un host x86\_64 de SUSE Linux Enterprise Server 10 o en un host equivalente. Consulte novell.com/ documentation para obtener información sobre cómo instalar un sistema huésped virtualizado de SUSE Linux Enterprise Server 10.

## Revisión de las opciones preconfiguradas

En esta sección se describen los paquetes y las opciones instalados o preconfigurados por Dell para SUSE Linux Enterprise Server 10.

## Paquetes de sistema operativo preinstalados por Dell

Dell ha instalado un conjunto de paquetes de sistema operativo en el sistema que ofrece las características de las que precisan los usuarios del sistema. En caso de que necesite alguna funcionalidad adicional que no ofrezcan los paquetes preinstalados, instale los paquetes adicionales desde el soporte físico de instalación de SUSE Linux Enterprise o a través de la red de SUSE Linux Enterprise.

## Idiomas

El sistema está preinstalado con el sistema operativo SUSE Linux Enterprise para los siguientes idiomas:

- Inglés
- Francés
- Alemán
- <span id="page-5-0"></span>• Coreano
- Español
- Japonés
- Chino simplificado

## Instalación y reinstalación del sistema operativo

Utilice los siguientes modos para instalar y volver a instalar el sistema operativo:

- Soporte físico de *Dell Systems Management Tools and Documentation* (Documentación y herramientas de administración de sistemas Dell)
- Soporte físico de *Dell Systems Build and Update Utility* (Utilidad de creación y actualización de sistemas Dell)
- Soporte físico de instalación de SUSE Linux
- Unified Server Configurator

## Uso del soporte físico de Dell Systems Management Tools and Documentation (Documentación y herramientas de administración de sistemas Dell)

#### PRECAUCIÓN: Haga una copia de seguridad de todos los datos del sistema antes de instalar o actualizar el sistema operativo.

Se recomienda utilizar el soporte físico de *Dell Systems Management Tools and Documentation* para instalar y reinstalar SUSE Linux Enterprise Server 10.

El soporte físico de *Dell Systems Management Tools and Documentation* presenta las ventajas siguientes:

- Automatiza el proceso de instalación.
- Restaura la configuración preinstalada de los módulos RPM y el esquema de particiones.
- Instala software y controladores adicionales específicos de los sistemas Dell PowerEdge que no están incluidos en los soportes físicos de SUSE Linux Enterprise.

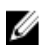

NOTA: Antes de instalar el sistema operativo mediante el soporte físico de *Dell Systems Management Tools and* Documentation, desconecte todos los dispositivos de almacenamiento USB que estén conectados al sistema.

Inserte el soporte físico de *Dell Systems Management Tools and Documentation* en la unidad óptica y reinicie el sistema. Siga las instrucciones de la pantalla y las incluidas en la documentación que se entrega con el soporte multimedia.

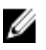

NOTA: El soporte físico de *Dell Systems Management Tools and Documentation* instala automáticamente los controladores y todas las actualizaciones específicas de Dell no incluidas en el soporte físico de SUSE Linux Enterprise. Guarde el soporte físico por si necesita volver a instalar el sistema operativo SUSE Linux Enterprise.

## Uso del soporte físico de Dell Systems Build and Update Utility (Utilidad de creación y actualización de sistemas Dell)

El soporte físico de *Dell Systems Build and Update Utility* (Utilidad de creación y actualización de sistemas Dell) presenta las ventajas de instalación siguientes:

- Automatiza el proceso de instalación.
- Restaura la configuración preinstalada, incluidos los módulos RPM y el esquema de particiones, en el caso de un sistema operativo preinstalado.

<span id="page-6-0"></span>• Permite que el sistema operativo ofrezca software adicional o personalización específica para los sistemas Dell PowerEdge, incluidos los controladores de dispositivo correctos para los componentes de hardware detectados.

Inserte el soporte físico de *Dell Systems Build and Update Utility* en la unidad de CD/DVD y reinicie el sistema. Siga las instrucciones en pantalla y las que se incluyen en la documentación proporcionada con el soporte físico.

## Uso del soporte físico de instalación de SUSE Linux

W

NOTA: Si desea realizar una instalación personalizada mediante la utilización del soporte físico de instalación de SUSE Linux, es posible que tenga que realizar modificaciones adicionales manualmente o instalar paquetes adicionales no incluidos en dicho soporte físico.

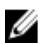

NOTA: Para conseguir un montaje coherente de las particiones de almacenamiento, se recomienda colocar etiquetas de sistema de archivos en todos los sistemas de archivos y montar dichos sistemas de archivos de acuerdo con la etiqueta. Este proceso permite que la denominación e identificación de los sistemas de archivos sea coherente. El proceso de inicio se completa correctamente incluso a medida que añade almacenamiento al sistema o también a medida que lo elimina.

Añada las etiquetas de sistema de archivos cuando instale el sistema operativo:

- 1. Seleccione Create custom partition setup (Crear configuración de partición personalizada) en la herramienta de particionamiento.
- 2. Seleccione Custom partitioning for experts (Particionamiento personalizado: para expertos). A continuación, aparece la ventana Expert Partitioner (Particionador experto).
- 3. Seleccione Create (Crear) y configure la partición.
- 4. Seleccione Fstab Options (Opciones Fstab).
- 5. Seleccione la opción Volume Label (Etiqueta de volumen) en Mount in /etc/fstab by (Montar en /etc/fstab por) y, a continuación, especifique una etiqueta de volumen cuando se le solicite.
- 6. Repita los pasos del 1 al 5 para todas las particiones.

Para realizar una instalación personalizada mediante el soporte físico de instalación de SUSE Linux, aplique los pasos siguientes:

- 1. Inserte el soporte físico de instalación de SUSE Linux en la unidad de CD/DVD y reinicie el sistema. Una vez reiniciado el sistema con el soporte físico de instalación, en la parte inferior de la pantalla se muestran un menú de opciones de instalación y seis opciones de configuración de la instalación.
- 2. Elija una configuración de instalación y seleccione **Installation** (Instalación) en el menú principal. Se carga el programa de instalación Yet Another Startup Tool (YaST) de SUSE Linux.
- 3. Lea las notas de la parte izquierda de la pantalla a medida que selecciona las opciones de instalación.

Para obtener más información, consulte los manuales del sistema operativo incluidos en el directorio /docu del soporte físico de instalación de SUSE Linux.

#### Particiones de almacenamiento

En la siguiente tabla se enumeran las particiones de SUSE Linux Enterprise Server instaladas previamente y los puntos de montaje para la unidad de disco duro principal.

<span id="page-7-0"></span>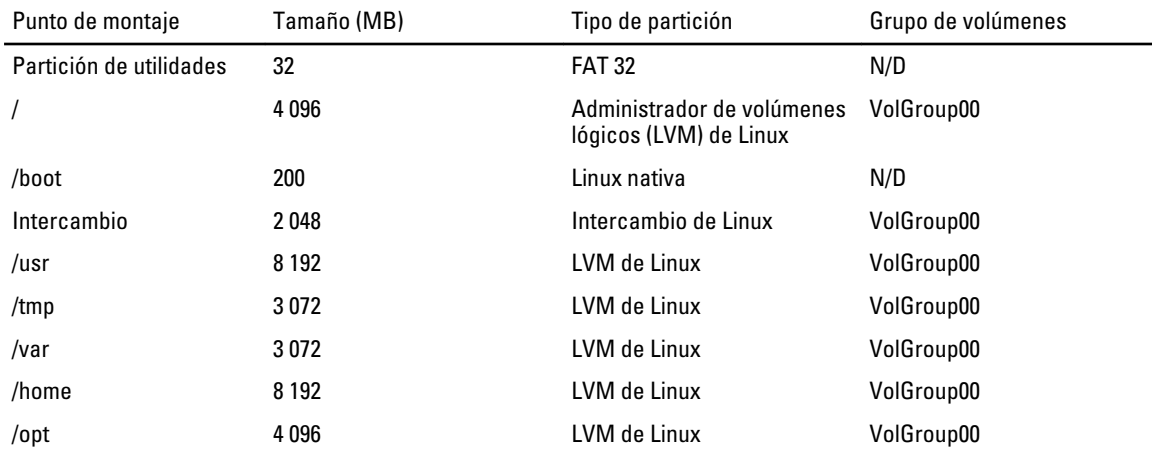

NOTA: El tamaño predeterminado de las particiones de volúmenes lógicos (como /usr, /tmp, etc.) de LVM se basa en una única unidad de disco duro de 36 GB. Si cuenta con una unidad de disco duro de mayor tamaño o con varias unidades de disco duro, utilice las distintas herramientas LVM nativas para cambiar el tamaño de las particiones existentes y para crear otras, según sus necesidades.

## Instalación del sistema operativo en dispositivos que admiten varias rutas

#### PRECAUCIÓN: Haga una copia de seguridad de todos los datos del sistema antes de instalar o actualizar el sistema operativo.

1. Configure el almacenamiento del sistema para que admita varias rutas. Para configurar el almacenamiento del sistema, consulte la documentación específica del sistema Dell PowerVault en support.dell.com/manuals.

- 2. Una vez que la matriz de almacenamiento esté configurada, siga los pasos de requisitos previos para utilizar dispositivos de varias rutas que se describen en PowerVault MD3200 Owners Manual (Manual del propietario de PowerVault MD3200), disponible en support.dell.com/manuals.
- 3. Durante la instalación del sistema operativo, seleccione Specialized Storage Devices (Dispositivos de almacenamiento especializados) en la pantalla Storage Devices (Dispositivos de almacenamiento).
- 4. Haga clic en **Next** (Siguiente).
- 5. En la pantalla Storage Device Selection (Selección de dispositivo de almacenamiento), haga clic en la ficha Multipath Devices (Dispositivos de varias rutas).
- 6. Seleccione el dispositivo de varias rutas en esta pantalla y continúe con la instalación.

## Instalación del sistema operativo en el tipo de almacenamiento iSCSI

#### PRECAUCIÓN: Haga una copia de seguridad del sistema antes de instalar o actualizar el sistema operativo.

Los sistemas basados en SUSE Linux Enterprise Server 10 pueden conectarse a una matriz de almacenamiento iSCSI mediante la pila de software iSCSI, un adaptador de bus host (HBA) de iSCSI o un hardware de descarga iSCSI.

Actualmente, no puede instalar SUSE Linux Enterprise Server 10 con un hardware de descarga iSCSI. En cambio, puede instalar SUSE Linux Enterprise Server 10 a través de la pila de software iSCSI (al que se hace referencia como iniciador de software) o mediante el HBA de iSCSI (al que se hace referencia como iniciador de hardware).

## <span id="page-8-0"></span>Uso de Dell Unified Server Configurator

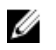

NOTA: Dell Unified Server Configurator (USC) incluye el asistente OS Deployment (Implantación del sistema operativo) que le ayuda a instalar SUSE Linux Enterprise Server 10.

U

NOTA: Unified Server Configuration — Lifecycle Controller Enabled (USC-LCE) integra controladores instalados de fábrica. Se recomienda ejecutar el asistente para la actualización de la plataforma (Platform Update) para asegurarse de que dispone de los controladores más recientes antes de iniciar la instalación del sistema operativo. Puede descargar los controladores más recientes desde ftp.dell.com, o bien puede utilizar el soporte físico de Dell Systems Management Tools and Documentation (Documentación y herramientas de administración de sistemas Dell). Para obtener más información, consulte *Dell Unified Server Configurator - Lifecycle Controller* Enabled User Guide (Dell Unified Server Configurator — Lifecycle Controller Enabled — Guía del usuario) en support.dell.com/manuals.

Para iniciar la instalación mediante el asistente Implementación del sistema operativo:

- 1. Inicie el sistema y pulse <F10> antes de que transcurran 10 segundos desde que aparece el logotipo de Dell.
- 2. Haga clic en OS Deployment (Implementación del sistema operativo) en el panel izquierdo.
- 3. Haga clic en Deploy OS (Implementar el sistema operativo) en el panel derecho.
- **NOTA:** Si su sistema cuenta con una controladora RAID, debe configurar RAID para poder continuar con la instalación de controladores. Para obtener más información, consulte Dell Unified Server Configurator - Lifecycle Controller Enabled User Guide (Dell Unified Server Configurator — Lifecycle Controller Enabled — Guía del usuario) en support.dell.com/manuals.
- 4. En la lista de sistemas operativos, seleccione SUSE Linux Enterprise Server 1064-bit y, a continuación, haga clic en Next (Siguiente).

USC o USE-LCE extrae los controladores necesarios en una unidad USB interna denominada OEMDRV ubicada en / linux/suse/x86\_64-sles11/install/\*.rpm.

Una vez extraídos los controladores, USC o USC-LCE le solicita que inserte el soporte físico de instalación del sistema operativo.

- 5. Inserte el soporte físico de SUSE Linux Enterprise Server 10 y, a continuación, haga clic en Next (Siguiente).
- 6. Haga clic en Finish (Finalizar) para reiniciar el sistema y continuar con la instalación del sistema operativo desde el soporte físico del sistema operativo.

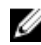

NOTA: Después de reiniciarse, el sistema le solicita que pulse una tecla para iniciar el soporte físico del sistema operativo. Si no lo hace, el sistema se inicia desde la unidad de disco duro.

Se recomienda actualizar el sistema con los controladores extraídos en el paso 4, después de que se haya completado la instalación del sistema operativo.

Los controladores extraídos se encuentran en la unidad OEMDRV, ubicada en /linux/suse/x86 64-sles10/install.

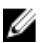

NOTA: Los controladores copiados se eliminan una vez transcurridas 18 horas. Por lo tanto, debe completar la instalación del sistema operativo en un plazo no superior a 18 horas. Para eliminar los controladores antes de que hayan transcurrido 18 horas, reinicie el sistema, pulse <F10> y vuelva a abrir USC.

Utilice el comando siguiente para instalar los controladores: rpm -UvH \*rpm

## Tareas posteriores a la instalación

Esta sección contiene información acerca de las tareas posteriores a la instalación.

## <span id="page-9-0"></span>Obtención de la estructura DKMS para controladores de dispositivo

Los paquetes del controlador de dispositivo Dell no disponibles en el soporte físico de instalación de SUSE Linux utilizan la estructura de soporte para módulo de kernel dinámico (DKMS). Esta estructura permite crear módulos del kernel de forma dinámica para cada kernel del sistema y, además, ofrece un mecanismo para controlar la versión del controlador. Puede descargar la estructura DKMS y los controladores más recientes del dispositivo Dell en support.dell.com.

## Actualización de los paquetes del sistema

Novell lanza periódicamente actualizaciones de software para solucionar errores y problemas de seguridad y para añadir nuevas características. Puede descargar estas actualizaciones en novell.com/support. Se recomienda que actualice el software del sistema a las revisiones más recientes antes de implantar el sistema.

Para descargar e instalar actualizaciones de paquetes automáticamente, consulte el documento *SUSE Linux Enterprise* Server Deployment Guide (Guía de implantación de SUSE Linux Enterprise Server).

## Configuración de los valores del sistema

Utilice YaST para configurar el sistema una vez realizada la instalación, incluidos el hardware, el software y los servicios.

Para iniciar YaST desde:

- La consola de texto, escriba yast en el símbolo del sistema.
- El sistema X Window, escriba yast2 en una ventana de X Terminal.
- El entorno de escritorio K (KDE), seleccione System (Sistema)  $\rightarrow$  YaST.

## Información importante

Esta sección contiene información sobre correcciones de software y problemas, así como información adicional para utilizar SUSE Linux en su sistema Dell.

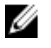

NOTA: Los componentes de Dell OpenManage son compatibles exclusivamente en SUSE Linux Enterprise Server 10 SP 3. El Service Pack más reciente de SUSE Linux Enterprise Server 10 SP 4 ofrece una solución para determinados problemas detectados en las versiones anteriores.

## Problemas y soluciones

Esta sección contiene información sobre problemas generales, soluciones y soluciones temporales a todas las versiones de Service Pack de SUSE Linux Enterprise Server 10.

#### Los comandos IPMI realizan un uso intensivo de la CPU

- Descripción En sistemas Dell PowerEdge administrados a través de IPMI, los comandos IPMI emitidos para la BMC pueden provocar que el hilo de ejecución kipmid consuma mucho tiempo de la CPU.
- Solución Para solucionar este problema, añada la opción del controlador kipmid\_max\_busy\_us al módulo del controlador *ipmi\_si*.

Para establecer esta opción, cree un archivo /etc/modprobe.d/ipmi.conf que incluya la siguiente línea y vuelva a cargar el módulo ipmisi:

options ipmi\_si kipmid\_max\_busy\_us=300

#### lspci detecta dispositivos desconocidos

- Descripción Cuando se utiliza **Ispci** para mostrar información sobre todos los buses PCI del sistema y todos los dispositivos que tienen conectados, puede que aparezcan dispositivos desconocidos en el resultado.
- Solución Utilice uno de los métodos siguientes:
	- Descargue el archivo pci.ids más reciente desde pciids.sourceforge.net/pci.ids y guárdelo en /usr/share/pci.ids.
	- Utilice la utilidad update-pciids para descargar la versión más reciente del archivo pci.ids.
- Causa Este problema se produce cuando el archivo pci.ids no contiene la definición del hardware más reciente.

#### El sistema X Window no se inicia después de añadir un nuevo hardware

- Descripción Tras añadir un nuevo hardware en sistemas Dell que tienen instalado SUSE Linux Enterprise Server 10, es posible que el sistema X Window no se inicie.
- Solución temporal Para solucionar este problema, ejecute sax2 -r en una línea de comandos para volver a configurar los valores gráficos. También puede eliminar la línea de ID de bus del archivo /etc/X11/xorg.conf.
- Causa El archivo /etc/X11/xorg.conf tiene una entrada estática para el ID de bus del controlador de vídeo. Al añadir hardware nuevo, se reorganiza el bus PCI. Esto hace que la ID de bus del archivo xorg.conf sea incorrecto.

#### Carga del módulo mptctl en las controladoras SAS

Descripción Para utilizar una aplicación de software de administración de Dell con el fin de administrar una controladora SCSI de conexión serie (SAS) 5 de Dell, cargue el módulo mptctl para proporcionar una interfaz de kernel al software.

Para cargar el módulo mptctl, escriba modprobe mptctl en el símbolo del sistema.

Solución temporal Puede configurar el sistema de modo que cargue automáticamente el módulo mptctl cada vez que se inicie. Para ello, realice los pasos siguientes:

- a. Inicie la sesión como usuario root.
- b. Abra el archivo /etc/sysconfig/kernel en un editor de texto de Linux.
- c. Busque la línea que comienza por INITRD\_MODULES= y añada mptctl a la línea después de mptsas.
- d. Guarde el archivo y ejecute mkinitrd en una línea de comandos.

#### Instalación de SUSE Linux Enterprise Server 10 en una controladora SAS 5/iR o SAS 6/iR

Descripción Si se instala SUSE Linux Enterprise Server 10 en un sistema que tiene una controladora SAS 5/iR o SAS 6/iR con más de dos unidades de disco duro conectadas, es posible que el sistema operativo no se inicie.

#### Solución Para evitar este problema, realice los pasos siguientes durante la instalación del sistema operativo:

- <span id="page-11-0"></span>a. Inserte el soporte físico de instalación de SUSE Linux y navegue por las pantallas de instalación hasta llegar a la ventana Installation Settings (Configuración de la instalación).
- b. Seleccione la lengüeta Expert (Experto) y, a continuación, seleccione Booting (Inicio). A continuación, se abre la ventana Boot Loader Settings (Configuración del cargador de inicio).
- c. Seleccione la lengüeta **Boot Loader Installation** (Instalación del cargador de inicio) y, a continuación, seleccione Boot Loader Installation Details (Detalles de la instalación del cargador de inicio).
- d. En la ventana Disk Order (Orden de discos), cambie el orden de modo que /dev/sdb sea el primer disco, /dev/sdc sea el segundo (si está presente) y /dev/sda sea el último.
- e. Haga clic en OK (Aceptar) y, a continuación, en Finish (Finalizar) para volver a la pantalla Installation Settings (Configuración de la instalación).

Prosiga con la instalación de SUSE Linux Enterprise Server 10.

- Causa La causa del problema puede ser una de las siguientes:
	- Las unidades de disco duro están configuradas con más de una matriz redundante de discos independientes (RAID).
	- La controladora tiene conectados un volumen RAID junto con uno o dos discos individuales.

En estos casos, el programa de instalación de SUSE Linux Enterprise Server 10 instala el cargador de inicio GRUB (Grand Unified Bootloader) en una unidad de disco duro incorrecta.

#### La partición de la memoria USB no se monta automáticamente en el sistema X Window

- Descripción Si se conecta una memoria USB al sistema durante la instalación del sistema operativo, el programa de instalación añade una entrada en /etc/fstab correspondiente a la memoria USB. Una vez instalado el sistema operativo, es posible que el sistema X Window no monte automáticamente la partición de almacenamiento en la memoria USB (después de extraer la memoria USB y volver a conectarla).
- Solución Para permitir que la memoria se monte automáticamente de forma rápida, elimine la entrada /etc/fstab correspondiente a la memoria USB.

Para montar el dispositivo, escriba mount -a en la línea de comandos o emplee la utilidad de línea de comandos HALMount.

### Problemas solucionados en SUSE Linux Enterprise Server 10 SP 4

Esta sección contiene información sobre problemas generales, soluciones y soluciones temporales al utilizar SUSE Linux Enterprise Server 10 SP 4 en sistemas Dell.

#### Error de kernel panic cuando se ha descargado el módulo de bonding

- Descripción Si un dispositivo de bonding en el modo balance alb/tlb se desactiva con el comando ifconfig bond0 down y los sistemas esclavos siguen conectados al bonding, se borrará la tabla de hashing de bonding.
- Solución Desconecte los sistemas esclavos antes de descargar el módulo.
- Causa Cuando se ha descargado el módulo de bonding, se accede a la tabla de hashing de bonding borrada con el paso anterior, lo que provoca un error de kernel panic.

#### <span id="page-12-0"></span>No se puede instalar SUSE Linux Enterprise Server 10 SP 3 cuando el tamaño del disco virtual es mayor que 1,4 TB

- Descripción La instalación de SUSE Linux Enterprise Server 10 SP 3 falla cuando el tamaño del disco virtual es mayor que 1,4 TB.
- Causa Este problema se debe a un error en el código fuente de GRUB.

#### Error al instalar SUSE Linux Enterprise Server 10 SP 3 de 64 bits en memorias de sistema de 128 GB

- Descripción Si el tamaño de la memoria del sistema oscila entre 96 GB y 128 GB, es posible que el sistema no pueda iniciar SUSE Linux Enterprise Server 10 SP 3 desde el soporte físico ni en el entorno de ejecución de preinicio (PXE).
- Causa Este problema se produce porque el kernel de Linux no logra asignar 64 GB de búfer bounce en el espacio de RAM de 4 GB. El rango de 0 GB a 2 GB del espacio de RAM de 4 GB, que está reservado para la lista de vínculos, se reubica en el espacio de RAM de 4 GB.

#### Error de instalación del sistema operativo SUSE Linux Enterprise Server 10 SP 3

- Descripción Cabe la posibilidad de que se produzca un error de instalación del sistema operativo SUSE Linux Enterprise Server 10 SP 3.
- Causa Este problema puede plantearse al iniciar la instalación desde un disco duro ubicado en un sistema que incorpore un dispositivo USB sin particionar.

#### SUSE Linux Enterprise Server 10 SP 3 no responde al administrar las desconexiones asíncronas iSCSI

- Descripción Al administrar una petición de desconexión asíncrona iSCSI de una matriz Dell EqualLogic serie PS5000, es posible que SUSE Linux Enterprise Server 10 SP 3 deje de responder al intentar acceder al servidor a través de la red.
- Solución Para obtener información adicional, consulte el documento TID 7005016 en novell.com/support.

### Problemas conocidos de SUSE Linux Enterprise Server 10 SP 4

Esta sección contiene información sobre problemas generales, soluciones y soluciones temporales aplicables al utilizar SUSE Linux Enterprise Server 10 SP 4 en sistemas Dell.

#### Error de instalación de SUSE Linux Enterprise Server 10 SP 4 con una excepción ACPI

Descripción El proceso de inicio de la instalación del sistema se detiene y aparece el siguiente mensaje: "ACPI Exception (utmutex-0257): AE TIME, Thread 0 could not acquire Mutex [8] [20060127]" (Excepción ACPI (utmutex-0257): AE\_TIME, subproceso 0 no pudo obtener Mutex [8] [20060127]) Solución temporal Anule la instalación y vuelva a intentarlo. Cuando se haya completado la instalación, actualice el sistema operativo al último kernel de mantenimiento (versión 2.6.16.60-0.91.1 o posterior), que incluye una corrección para este comportamiento. Si desea obtener más información, consulte el documento TID 7009309 en novell.com/support.

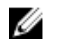

NOTA: El fallo de kernel/inicio se produce en uno de cada cinco intentos.

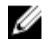

NOTA: El problema puede surgir con frecuencia si la instalación se realiza por medio de SBUU.

#### Mensaje de error al iniciar los controladores cuando se instala OMSA

Descripción Al iniciar el servicio IPMI en sistemas Dell PowerEdge R620, T620, M620, R720 y R720xd, el registro del sistema muestra el siguiente mensaje:

> No se han podido habilitar las interrupciones; error del conjunto; usando el modo de sondeo.

Aunque el mensaje indica que el sistema operativo se encuentra en modo de sondeo, el controlador de Linux sigue ejecutándose en el modo de interrupción.

Solución Funciona según lo previsto. Este problema se solucionará en una versión más actualizada del firmware de iDRAC.

#### La asignación del destino de números de unidad lógica (LUN) de iSCSI a Intel Niantic detiene el inicio del sistema operativo

- Descripción Al intentar instalar el sistema operativo en los número de unidad lógica (LUN) de iSCSI con la tarjeta controladora de red Intel de 10 G (tarjeta Intel X520 y adaptador de servidor Intel Ethernet X520-DA2), el sistema deja de responder en la pantalla de inicio (después de POST).
- Solución Deshabilite el controlador de almacenamiento local desde el menú del BIOS y, a continuación, prosiga con la instalación basada en iSCSI.
- Causa Este error se produce porque el código 0xE820 del BIOS no devuelve la primera entrada 0xe820 para adaptarse a la interfaz int 12 y, por tanto, no cumple con la especificación ACPI.

#### Los sistemas con adaptadores integrados PCI y i350 rNDC multipuerto de Intel notifican direcciones MAC incorrectas o duplicadas

- Descripción El controlador igb nativo notifica identificaciones MAC incorrectas para interfaces de adaptadores integrados PCI y i350 rNDC multipuerto.
- Solución temporal Este problema se soluciona en la última versión de controlador igb Dell. Utilice el disco del controlador más reciente de support.dell.com durante la instalación para solucionar este problema.

#### Durante la instalación

Durante la instalación, cargue los controladores **dkms** Dell en una unidad USB en forma de un disco de controlador. El instalador YaST utiliza estos controladores y actualiza los controladores originales.

#### Durante la actualización

Los archivos de configuración de red se crean con la utilización de los controladores originales durante la instalación. Por ello, los archivos de configuración conservan la dirección MAC incorrecta. Suprima todos los archivos de configuración que se encuentren en el directorio de secuencia de comandos /etc/sysconfig/network-scripts/ifcfg-\* y, a continuación reinicie el servidor.

De forma alternativa, utilice SBUU o Lifecycle Controller para la instalación.

#### Escenario adicional

Cuando el usuario instala el controlador más reciente desde support.dell.com, el módulo igb se ubicará en el directorio /lib/modules/<versión del kernel>/extra/. Si el usuario actualiza al parche del kernel SLES 10 SP4, se creará un vínculo simbólico a partir de las weak-updates del parche del kernel en el directorio extra del kernel de SLES 10 SP4.

Los módulos weak-updates tiene menos preferencia que los módulos integrados para el parche del kernel, según se define en el archivo /etc/depmod.d/depmod.conf.dist. Como resultado, cuando el sistema se incia en el parche del

<span id="page-14-0"></span>kernel, se cargará el módulo integrado en lugar del módulo dkms Dell, de forma que el problema volverá a aparecer si el módulo integrado del parche del kernel es el que tiene el problema. Esto puede evitarse si se anula la preferencia de búsqueda de carga del módulo predeterminado del módulo igb mediante el siguiente procedimiento, antes de iniciar en el parche del kernel.

- 1. Cree un archivo igb.conf con el siguiente contenido en el directorio /etc/depmod.d. Anule las weak-updates *<versión del parche del kernel>* de igb.
- 2. Ejecute depmod -a.

## Problemas solucionados en SUSE Linux Enterprise Server 10 SP 3

Esta sección contiene información sobre problemas generales, soluciones y soluciones temporales al utilizar SUSE Linux Enterprise Server 10 SP 3 en sistemas Dell.

#### Las unidades de DVD-ROM SATA no se detectan en sistemas Dell PowerEdge

- Descripción Las unidades de DVD-ROM SATA integradas no se detectan en los sistemas Dell PowerEdge con conjuntos de chips Broadcom HT1100.
- Solución Descargue el controlador sata\_svw dkms más reciente desde support.dell.com.
- Causa El controlador sata\_svw nativo no admite el conjunto de chips HT1100, por lo que las unidades DVD-ROM SATA no se reconocen.

#### El programa de instalación no analiza los parámetros de destino de la autenticación CHAP mediante iBFT

- Descripción Si se habilita la autenticación CHAP mutua en SUSE Linux Enterprise Server 10 SP 2, el módulo ibft no analiza correctamente los parámetros del destino, como la IP, el puerto y el IQN.
- Solución Para solucionar este problema, introduzca manualmente la información de autenticación, como por ejemplo el nombre de CHAP, durante la fase de detección del destino iSCSI para indicar al programa de instalación cuál es el disco de destino.

#### Pérdida intermitente de la funcionalidad USB

- Descripción El subsistema USB puede fallar de forma intermitente durante el inicio en sistemas con varias controladoras USB EHCI (interfaz de controladora host mejorada) y UHCI (interfaz de controladora host universal).
- Solución Reinicie el sistema.
- Causa Cuando se inicia EHCI, se desconecta los dispositivos conectados a UHCI. Al intentar instalar un controlador mientras trata de desconectar el dispositivo, se puede producir una pérdida intermitente de la funcionalidad USB del sistema.

#### Incompatibilidad entre iSCSI y la descarga de recepción grande (LRO)

- Descripción El sistema operativo puede dejar de responder cuando un adaptador Intel de 10 GB intenta conectarse a un destino iSCSI con la descarga de recepción grande (LRO) deshabilitada. Este problema también puede plantearse durante la instalación de SUSE Linux Enterprise Server 10 SP 2 en un destino iSCSI con la utilización de un adaptador Intel de 10 GB.
- Solución Descargue e instale los controladores de red más recientes desde support.dell.com.

#### <span id="page-15-0"></span>Error intermitente del teclado y el ratón en el símbolo del sistema de inicio de sesión de la GUI de SUSE Linux Enterprise Server 10

Descripción La funcionalidad del teclado y el ratón falla de manera intermitente en el símbolo del sistema de inicio de sesión de la GUI de SUSE Linux Enterprise Server 10.

Solución Carque el módulo EHCI (ehci hcd).

**Causa** Si se cargan los controladores **EHCI** y UHCI simultáneamente, se produce un error al iniciar los controladores USB. Esto da lugar a que se pierda la funcionalidad USB.

## Problemas conocidos de SUSE Linux Enterprise Server 10 SP 3

Esta sección contiene información sobre problemas generales, soluciones y soluciones temporales al utilizar SUSE Linux Enterprise Server 10 SP 3 en sistemas Dell.

#### No se puede actualizar el cargador de inicio si se actualiza de SUSE Linux Enterprise Server 10 SP 2 a SUSE Linux Enterprise Server 10 SP 3

- Descripción Cuando se instala el cargador de inicio mientras se actualiza de SUSE Linux Enterprise Server 10 SP 2 a SUSE Linux Enterprise Server 10 SP3, el cargador de inicio no puede montarse.
- Solución Para solucionar este problema de forma temporal, edite el archivo de configuración de GRUB de modo que indique la ruta raíz correcta.

Este problema se solucionará en un Service Pack futuro de SUSE Linux Enterprise Server 10.

Causa Este problema se debe a que la función responsable de obtener todos los puntos de montaje no devuelve todos los valores correctamente.

#### No se puede instalar SUSE Linux Enterprise Server 10 SP 3 en un LUN iSCSI

- Descripción Si intenta instalar SUSE Linux Enterprise Server 10 SP 3 de 64 bits mediante un inicio iSCSI y el árbol de extensión está habilitado en el conmutador de red, se establece la sesión iSCSI, pero es posible que no pueda iniciar sesión.
- Solución Deshabilite el protocolo del árbol de extensión en los puertos del conmutador en los que está configurada la tarjeta de interfaz de red (NIC) de inicio de iSCSI. Para obtener información sobre cómo deshabilitar el árbol de extensión, consulte la documentación suministrada con el conmutador.

## Problemas solucionados en SUSE Linux Enterprise Server 10 SP 2

Esta sección contiene información sobre problemas generales, soluciones y soluciones temporales al utilizar SUSE Linux Enterprise Server 10 SP 2 en sistemas Dell.

#### <span id="page-16-0"></span>El sistema que tiene el dispositivo raíz en el administrador de volúmenes lógicos (LVM) no se inicia tras actualizar a SUSE Linux Enterprise Server 10 Service Pack 1

Descripción Una vez que se ha actualizado de SUSE Linux Enterprise Server 10 GA a SUSE Linux Enterprise Server 10 Service Pack 1, la segunda fase de la instalación se bloquea durante el inicio. A continuación, aparece el siguiente mensaje de error:

> ERROR: Waiting for device /dev/<vg>/<lv> to appear: .............not found -- exiting to /bin/sh (Esperando a que espere el dispositivo /dev/<vq>/<lv>: no se ha encontrado ............ existente en /bin/sh)

Causa Esto se debe a un error en mkinitrd que no coincide con los dispositivos Enterprise Volume Management System (EVMS)/LVM.

#### Se observan rastros de llamada con E/S directa en medios de cinta formateados previamente mediante comandos tar

Descripción Las operaciones de E/S con unidades de cinta se deben producir en el modo de bloques fijos con un tamaño de búfer que sea un múltiplo del tamaño de bloque formateado previamente.

Este problema no es específico de ningún HBA y se produce con frecuencia en los casos siguientes:

- Al utilizar soportes físicos formateados previamente.
- Al utilizar soportes físicos formateados con un tamaño de bloque distinto mediante un software de copia de seguridad.
- $-$  Al ejecutar comandos tar después de establecer un tamaño de bloque distinto mediante la utilización del comando de montaje (mt).
- Solución temporal Para solucionar este problema, descarque la corrección del controlador **dkms** desde support.dell.com.
- Causa Si realiza operaciones de E/S directa con unidades de cinta utilizando comandos de tipo tar en el modo de bloques fijos (con tamaños de búfer que no sean un múltiplo del tamaño de bloque formateado previamente), se generará un rastro de llamada y el sistema se bloqueará.

#### El sistema no responde en condiciones de sobrecarga

- Descripción Un sistema Dell PowerEdge que ejecute SUSE Linux Enterprise Server 10 puede que no responda en condiciones de sobrecarga cuando el proceso cupsd que se ejecuta en prioridad de inactividad está inactivo.
- Solución Para solucionar este problema, modifique el archivo cups en el directorio /etc/init.d como se indica a continuación:
	- a. Busque /usr/bin/ionice -c 3 startproc \$CUPSD BIN \$CUPSD OPTIONS en el archivo /etc/init.d/cups.
	- b. Modifique la línea por:  $/\text{usr/bin}/\text{ionic}$  -c 2 -n 7 startproc \$CUPSD\_BIN \$CUPSD\_OPTIONS

### Problemas solucionados en SUSE Linux Enterprise Server 10 SP 1

Esta sección contiene información sobre problemas generales, soluciones y soluciones temporales al utilizar SUSE Linux Enterprise Server 10 SP 1 en sistemas Dell.

#### <span id="page-17-0"></span>El teclado no funciona cuando X Window se conecta a /dev/tty2

- Descripción Si el sistema se ejecuta en el nivel de ejecución 5, es posible que el teclado no funcione después de encender el sistema.
- Solución Cambie el nivel de ejecución a 3 (init 3) y, a continuación, cambie el nivel de ejecución a 5 (init 5); para ello, sustituya los siguientes parámetros:

consola=tty0 consola=ttyS0,115200 por consola=ttyS0,115200 consola=tty0

Causa Este error se produce cuando los parámetros de la consola se utilizan en la línea de comandos del kernel y cuando el último parámetro de la consola indica una consola de serie. X Window utiliza /dev/tty2 y no /dev/tty7 cuando se produce el error.

#### El sistema se bloquea al utilizar la configuración del bonding de red en sistemas que ejecutan SUSE Linux Enterprise Server 10

Descripción Si utiliza la configuración del bonding de red en el modo 2 (equilibrio XOR), 5 (TLB) o 6 (ALB) en sistemas que ejecutan SUSE Linux Enterprise Server 10, el sistema puede bloquearse en condiciones de sobrecarga de la red.

## Información adicional

- Para obtener información adicional sobre cómo utilizar y administrar el sistema operativo SUSE Linux Enterprise Server 10, consulte suse.com o novell.com.
- Puede descargar los paquetes de sistema operativo actualizados y las actualizaciones y versiones más recientes del kernel en novell.com/customercenter.
- Puede descargar las versiones más recientes del BIOS, las versiones del firmware, el documento Information Update (Actualización de información) y los archivos de Linux que mejor se adapten a su hardware Dell en support.dell.com.
- Las listas de correo públicas de Dell promueven la participación en la comunidad entre los clientes de Dell que utilizan Linux. Para registrarse en estas listas, consulte lists.us.dell.com.